# Modelowanie Komputerowe Projekt - Elmer

# Gabriela Białoskórska, Mikołaj Knysak, Ignacy Tekieli Fizyka Techniczna

Styczeń 2020

# **Spis treści**

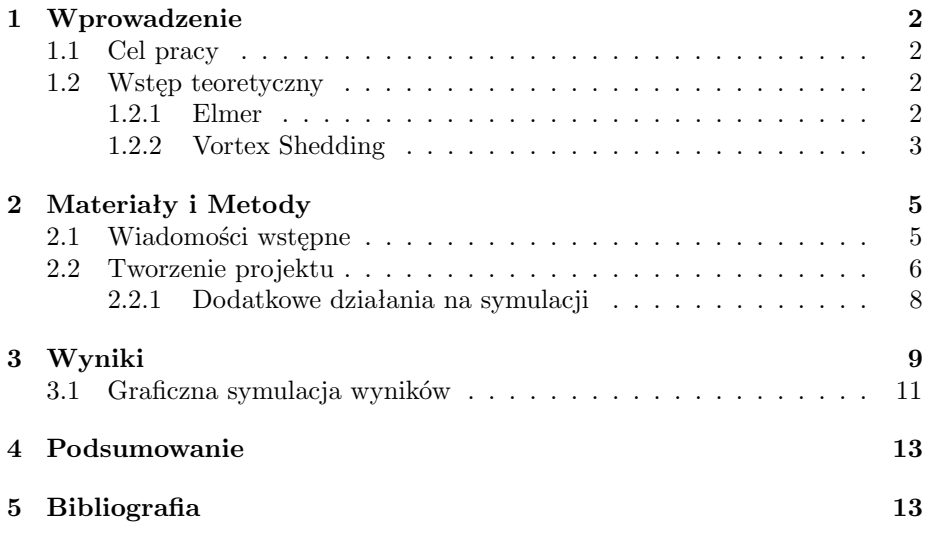

## <span id="page-1-0"></span>**1 Wprowadzenie**

## <span id="page-1-1"></span>**1.1 Cel pracy**

Celem niniejszej pracy było opracowanie zagadnienia *Vortex Shedding*, czyli modelowanie zjawiska generacji ścieżki wirowej von Karmana. Za obiekt symulacji obrana została rura z zawartą w niej okrągła przeszkodą. Symulacja została wykonana przy użyciu oprogramowania Elmer.

### <span id="page-1-2"></span>**1.2 Wstęp teoretyczny**

W celu sukcesywnego wykonywania obliczeń inżynierskich zazwyczaj wykorzystuje się obliczenia polowe, przedstawiające przestrzenne rozkłady poszukiwanych wielkości. Umożliwia to poszukiwanie słabych punktów konstrukcji oraz ich ewentualną korektę, co zazwyczaj nie jest widoczne bezpośrednio.

W obecnych czasach najczęściej wykorzystujemy ku temu programy. Większość z nich należy do grupy programów komercyjnych, najczęściej płatnych, jednak istnieją również oprogramowania darmowe lub posiadające studenckie wersje demo z pewnymi ograniczeniami.

#### <span id="page-1-3"></span>**1.2.1 Elmer**

Elmer jest systemem obliczeniowym stworzonym przez Finnish IT center for science. Instytucja ta udostępnia go zupełnie za darmo, jako formę eklamy swojego ośrodka. Rozwój Elmera to nieustający proces; jak każdy program zgodny z filozofią GNU, jego kod źródłowy jest szeroko dostępny. Wszelkie uwagi i spostrzeżenia są na bieżąco publikowane przez jego użytkowników na forum programu, a deweloperzy w szybki sposób starają się udzielać na nie odpowiedzi i nieść pomoc - niekedy przygotowując nawet specjalne wersje oprogramowania. Elmer wspomaga badania naukowe w następujących dziedzinach:

- Modelowanie dynamiki płynów
- Obliczenia elektromagnetyczne
- Wymiana ciepła
- Akustyka
- Modelowanie odkształceń

Należy zaznaczyć, że jest to jeden z niewielu programów umożliwiających tego typu obliczenia.

W celu wykonania poprawnych obliczeń każdy program numeryczny wymaga przygotowania odpowiedniego pliku, bądź plików, w których zostanie opisane zagadnienie numeryczne w sposób zrozumiały dla danej aplikacji. Elmer wymaga przygotowania:

- Geometrii układu konieczne jest stworzenie pliku z siatką
- Pliku z opisem problemu (.sif)

Elmer składa się z następujących programów:

- ElmerSolver program rozwiązujący zagadnienie, zapisujący wyniki do pliku .ep (elmerpost)
- ElmerGrid program do tworzenia siatki geometrii układu
- ElmerMesh2D program do tworzenia siatki geometrii układu
- ElmerPost program prezentujący wyniki obliczeń
- ElmerFront graficzny interfejs programu
- ElmerGui najnowsza wersja graficznego interfejsu użytkownika systemu Elmer
- matc program matematyczny używany w systemie Elmer
- viewfactors program obliczający współczynniki konfiguracji układu geometrycznego

Program Elmer może z początku wydawać się nieintuicyjny w obsłudze, jednak za darmo oferuje nam on pełny pakiet obliczeniowy, umożliwiający rozwiązywanie zaawansowanych problemów inżynierskich.

#### <span id="page-2-0"></span>**1.2.2 Vortex Shedding**

W języku polskim nie istnieje odpowiednie tłumaczenie nazwy tego zjawiska. W dynamice płynów oznacza ono przepływ oscylacyjny, który ma miejsce gdy płyn, taki jak powietrze lub woda, przepływa obok urwiska z określoną prędkością, w zależności od wielkości i kształtu ciała. Wówczas wiry powstają z tyłu ciała i odrywają się okresowo z obu jego stron, tworząc **wir Von Karmana**.

Pojęcie wiru von Karmana funkcjonuje w literaturze ojczystej. Ma on następującą definicję: *Wir von Karmana polega na generacji wirów na przeszkodzie umieszczonej prostopadle do przepływającego medium (ciecz lub gaz)*. Jest ona zatem tożsama z definicją zjawiska opisywanego w języku angielskim (jak powyżej), który jest przedmiotem wykonywanej przez nas symulacji.

Zjawisko to od lat fascynowało uczonych, o czym mogą świadczyć na przykład szkice przedstawiające wiry formujące się na rzece narysowane przez Leonardo da Vinci. Cechą charakterystyczną opisywanych wirów jest to, że powstają one naprzemiennie raz z jednej raz z drugiej strony przeszkody, a częstotliwość ich generacji jest wprost proporcjonalna do prędkości strugi. Inną bardzo istotną właściwością jest fakt, że częstotliwość wirów generowanych na przeszkodzie nie zależy od właściwości fizycznych płynu, a jedynie od jego prędkości. Zatem wynik pomiaru prędkości nie zależy od takich parametrów jak np. temperatura czy skład chemiczny medium.

#### **Modelowanie numeryczne zjawiska**

Ruch lepkiego płynu newtonowskiego, nie posiadającego zdolności do akumulowania momentów skręcających można zapisać następująco:

$$
\frac{d\upsilon_x}{dt} = X - \frac{1}{\rho} \frac{\partial p}{\partial x} + \nu \left( \frac{\partial^2 \upsilon_x}{\partial x^2} + \frac{\partial^2 \upsilon_y}{\partial y^2} + \frac{\partial^2 \upsilon_z}{\partial z^2} \right) + \frac{\nu}{3} \frac{\partial}{\partial x} \left( \frac{\partial \upsilon_x}{\partial x} + \frac{\partial \upsilon_y}{\partial y} + \frac{\partial \upsilon_z}{\partial z} \right)
$$

$$
\frac{d\upsilon_y}{dt} = Y - \frac{1}{\rho} \frac{\partial p}{\partial y} + \nu \left( \frac{\partial^2 \upsilon_x}{\partial x^2} + \frac{\partial^2 \upsilon_y}{\partial y^2} + \frac{\partial^2 \upsilon_z}{\partial z^2} \right) + \frac{\nu}{3} \frac{\partial}{\partial y} \left( \frac{\partial \upsilon_x}{\partial x} + \frac{\partial \upsilon_y}{\partial y} + \frac{\partial \upsilon_z}{\partial z} \right)
$$

$$
\frac{d\upsilon_z}{dt} = Z - \frac{1}{\rho} \frac{\partial p}{\partial z} + \nu \left( \frac{\partial^2 \upsilon_x}{\partial x^2} + \frac{\partial^2 \upsilon_y}{\partial y^2} + \frac{\partial^2 \upsilon_z}{\partial z^2} \right) + \frac{\nu}{3} \frac{\partial}{\partial z} \left( \frac{\partial \upsilon_x}{\partial x} + \frac{\partial \upsilon_y}{\partial y} + \frac{\partial \upsilon_z}{\partial z} \right)
$$

gdzie:

*υ*x, *υ*y, *υ*z – składowe jednostkowe wektora prędkości, X, Y, Z – składowe jednostkowe wektora siły masowej, *ρ* – gęstość płynu,

v – kinematyczny współczynnik lepkości

Przedstawiony układ równań określany jest mianem **równań Naviera-Stokesa** i w wersji ogólnej wektorowej możemy go zapisać jako:

$$
\frac{dv}{dt} = F - \frac{1}{\rho} grad(p) + v\nabla^2 v + \frac{v}{3} grad(div(v))
$$

gdzie: F – wektor siły masowej

Uwzględniając równanie ciągłości:

$$
\frac{dp}{dt} + \rho div(v) = 0
$$

oraz fakt, że dla płynu nieściśliwego *ρ = const.*, otrzymujemy:

$$
div(\upsilon) = \frac{\partial \upsilon_x}{\partial x} + \frac{\partial \upsilon_y}{\partial y} + \frac{\partial \upsilon_z}{\partial z} = 0
$$

Po podstawieniu powyższej zależności do równania Naviera-Stokesa otrzymuje się **ogólne równanie przepływu dla nieściśliwego płynu newtonowskiego**:

$$
\frac{d\upsilon}{dt} = F - \frac{1}{\rho} \operatorname{grad}(p) + \upsilon \nabla^2 \upsilon
$$

Równanie to wraz z równaniem ciągłości oraz odpowiednimi warunkami brzegowymi, daje zamknięty układ równań. Nie oznacza to jednak, że taki układ równań jest łatwy w rozwiązaniu. Clay Mathematics Institute zaliczył problem analitycznego rozwiązania równań Naviera-Stokesa do siedmiu najważniejszych nierozwiązanych problemów matematycznych i wyznaczył nagrodę w wysokości 1 mln USD za podanie kompletnego rozwiązania lub kontrprzykładu. Jak dotąd istnienie rozwiązania zostało udowodnione jedynie dla przypadku dwuwymiarowego

# <span id="page-4-0"></span>**2 Materiały i Metody**

## <span id="page-4-1"></span>**2.1 Wiadomości wstępne**

W celu wykonania symulacji opisywanych wirów, wykorzystaliśmy plik *ElmerTutorials.pdf* (udostępniony na zajęciach). Wybrane przez nas zagadnienie (Tutorial 8 - Vortex shedding – von Karman instability) posiadało gotową siatkę z obszarem symulacji, umieszczoną w archiwum.

Aby poprawnie wykonać zadanie, korzystaliśmy z informacji zawartych w powyżej wspomnianym tutorialu. Ich dokładny opis w języku polskim zawiera się w kolejnej sekcji (*Tworzenie projektu*). Początkowo usiłowaliśmy działać na systemie MacOS, jednak nie było to skuteczne, gdyż jak możemy przeczytać na oficjalnej stronie oprogramowania ([http://www.elmerfem.org/blog/](http://www.elmerfem.org/blog/binaries/) [binaries/](http://www.elmerfem.org/blog/binaries/)):

# Mac

There is no official Mac support. However, there are old recipes for homebrew that may help in the process.

https://github.com/ElmerCSC/homebrew-elmerfem

Wobec licznych, wynikających z tego problemów, zdecydowaliśmy się wykorzystać komputer z systemem Windows. Oszczędziło nam to wiele czasu i ułatwiło pracę.

## <span id="page-5-0"></span>**2.2 Tworzenie projektu**

Pracę nad projektem rozpoczęliśmy od wczytania podanego w tutorialu pliku z siatką circle\_in\_channel.in2d.

F i l e

Open → circle\_in\_channel.in2d

Otrzymaliśmy wówczas siatkę składającą się z 749 węzłów oraz 1328 trójkątów. Zwiększyliśmy te wartości w następujący sposób:

Mesh

Configure ng lib / Max H:  $0.02$  Mesh Remesh

otrzymując 3464 węzłów i 6506 trójkątów.

Następnie, mając już gotową siatkę (Rys. 2), rozpoczęliśmy uzupełnianie wartości w menu Model. W Setup wybieraliśmy aspekty związane z symulacją, takie jak nazwy plików, odstępy czasu, stałe itp. Była ona przeprowadzana w dwuwymiarowych współrzędnych kartezjańskich. Metoda krokowa drugiego rzędu została wybrana za pomocą 200 kroków. Całkowity czas symulacji miał wynosić 8 sekund.

Model

```
Setup
Simulation Type = Transient
Steady state max. iter = 1Time Stepping Method = bdfBDF Order = 2Time Step Intervals = 200Time Step Sizes = $8/200
```
W przypadku ustawień szczególnych dla solvera korzystaliśmy z wartości domyślnych. Złagodziliśmy natomiast tolerancję zbieżności w celu uzyskania szybszej symulacji.

### Model

```
Equation
  Name = Navier-Stokes
  Apply to Bodies = 1Navier-Stokes
      Active = onEdit Solver Settings
  Nonlinear system
      Convergence tol. = 1.0e-4Linear System
      Convergence tol. = 1.0e-6Add
 OK
```
Sekcja Material zawiera wszystkie parametry materiału. Wybraliśmy w niej proste parametry dla podstawowego przypadku testowego.

#### Model

```
M a t e ri al
  Name = IdealGeneral
      Density = 1Navier Stokes
       Viscosity = 0.001Apply to Bodies = 1Add
  OK
```
System nie wymagał dodania żadnych sił. Pozostawiliśmy również domyślny warunek początkowy wynoszący zero. Każdy inny wymagałby jawnego ustawienia wartości.

Otrzymaliśmy trzy różne rodzaje granic: wlot, ściany antypoślizgowe i wylot. Wlot ma paraboliczny, w pełni rozwinięty profil laminarny z maksymalną prędkością 1,5 m/s. Dodatkowo dla wlotu przyjmuje się zerową składową prędkości pionowej. Okrąg oraz ściany dolna i górna są zabezpieczone antypoślizgową powłoką. Dla wylotu tylko składowa pionowa jest ustawiona na zero, ponieważ domyślna dyskretyzacja w słaby sposób nakłada warunek zerowego ciśnienia, jeśli normalna składowa prędkości nie jest zdefiniowana.

## Model

```
BoundaryCondition
  Name = InletNavier-Stokes
      Velocity 1 = \text{Variable Coordinate } 2;Real MATC "4*1.5*tx*(0.41 - tx)/0.41^2"
      Velocity 2 = 0.0Add
  New
  Name = Walls
  Navier-Stokes
      Velocity 1 = 0.0Velocity 2 = 0.0Add
  New
  Name = OutletNavier-Stokes
      Velocity 2 = 0.0Add
  Ok
```
Warunki można także przypisać do granic w menu Boundary condition lub kliknięciem myszy. W tym przypadku zastosowaliśmy drugie podejście, ponieważ oszczędziło nam to wymogu znajomości indeksów każdej granicy.

#### Model

Set boundary properties Choose inlet  $\Rightarrow$  set boundary condition Inlet Choose both horizontal walls and circle  $\rightarrow$ → set boundary condition Walls Choose outlet  $\Rightarrow$  set boundary condition Outlet

Do wykonania ElmerSolver potrzebowaliśmy plików siatki i pliku poleceń. Zasadniczo zdefiniowaliśmy wszystkie informacje potrzebne ElmerGUI do zapisania pliku poleceń. Po jego napisaniu mogliśmy także wizualnie obejrzeć plik poleceń.

S i f

Generate  $Edit$   $\rightarrow$  look how your command file came out

Przed uruhomieniem solvera zapisaliśmy wszystkie pliki w katalogu. Projekt zawierał wszystko co było konieczne do ponownego uruchomienia symulacji.

F i l e

Save Project

Po pomyślnym zapisaniu plików mogliśmy uruchomić solver

Run

Start solver

Widok zbieżności pojawia się automatycznie, pokazując względne zmiany każdej iteracji. Norma po pierwszym kroku powinna wynosić około 0,695, a po ostatnim 0,749. Posiadając wyniki, mogliśmy również uruchomić postprocesor.

Run

Start postprocessor

#### <span id="page-7-0"></span>**2.2.1 Dodatkowe działania na symulacji**

Mając gotową symulację, utworzoną zgodnie z powyższymi wytycznymi, dokonaliśmy drobnej zmiany we własnym zakresie. Wynikało to z ciekawości w jaki sposób zachowa się symulacja w innym przypadku. Zmiana ta dotyczyła właściwości krawędzi - wpływ stał się odpływem, a odpływ wpływem. Sytuacja ta również została przez nas przedstawiona w sekcji "Wyniki" (Rys. 7).

# <span id="page-8-0"></span>**3 Wyniki**

Wczytana przez nas na samym początku, domyślna siatka wyglądała następująco:

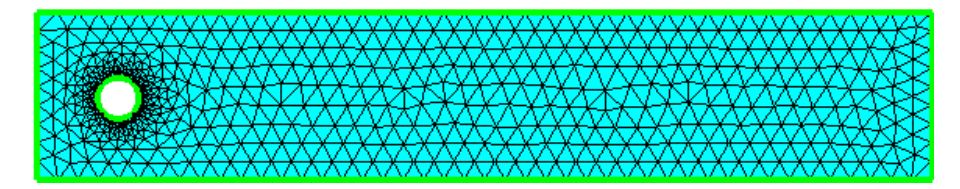

Rysunek 1: Domyślny wygląd "rzadkiej" siatki (749 węzłów oraz 1328 trójkątów)

Zgodnie z tutorialem zmodyfikowaliśmy jej właściwości, zwiększając liczbę węzłów oraz trójkątów tak, aby była ona gęstsza.

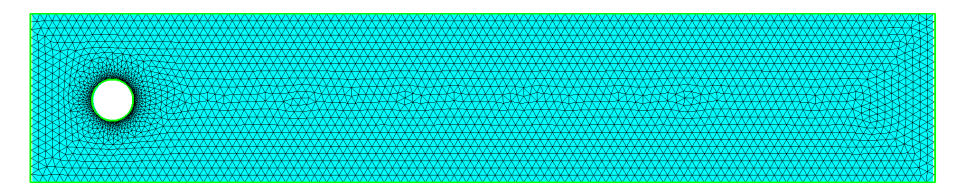

Rysunek 2: Nowy wygląd "gęstszej" siatki (3464 węzłów oraz 6506 trójkątów)

Następnie, mając już gotowę siatkę, stworzyliśmy pierwszy solver, przedstawiony na poniższej ilustracji:

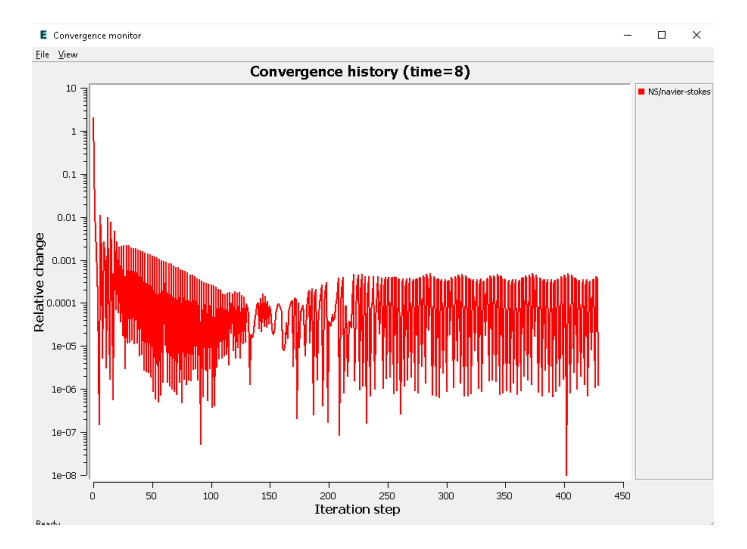

Rysunek 3: Pierwszy stworzony solver

W kolejnej części uzupełniliśmy symulację o własności materiału oraz równania, otrzymując:

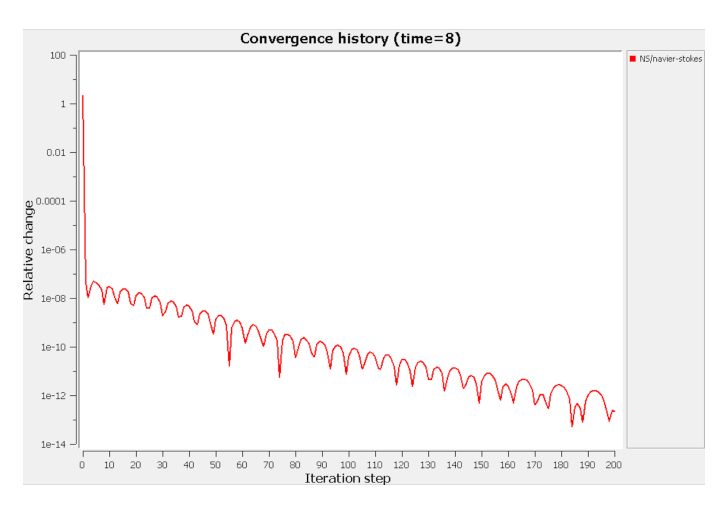

Rysunek 4: Wykres dla nowych właściwości

Następnie dodaliśmy warunek brzegowy dla wpływu:

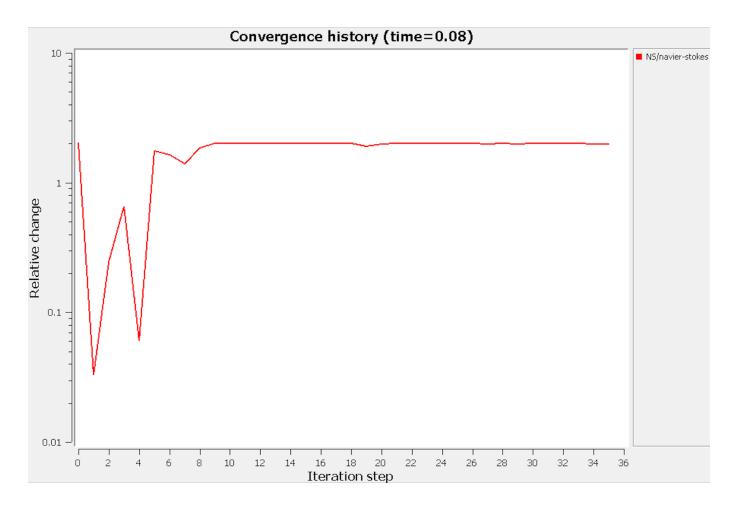

Rysunek 5: Wykres po dodaniu warunku brzegowego dla wpływu

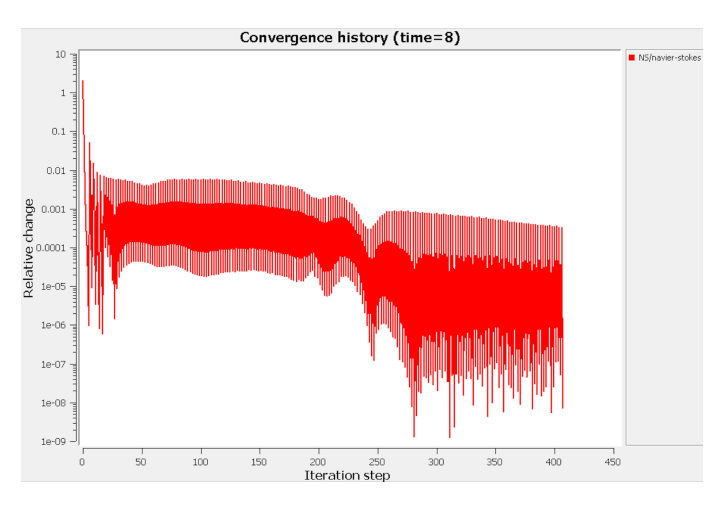

Po dodaniu pozostałych warunków brzegowych wykres wyglądał następująco:

Rysunek 6: Wykres po dodaniu wszystkich warunków brzegowych

Zmiana wprowadzona do symulacji przez naszą grupę (rozdział 2.2.1 - zamiana wpływu na odpływ) w następujący sposób wpłynęła na zachowanie solvera:

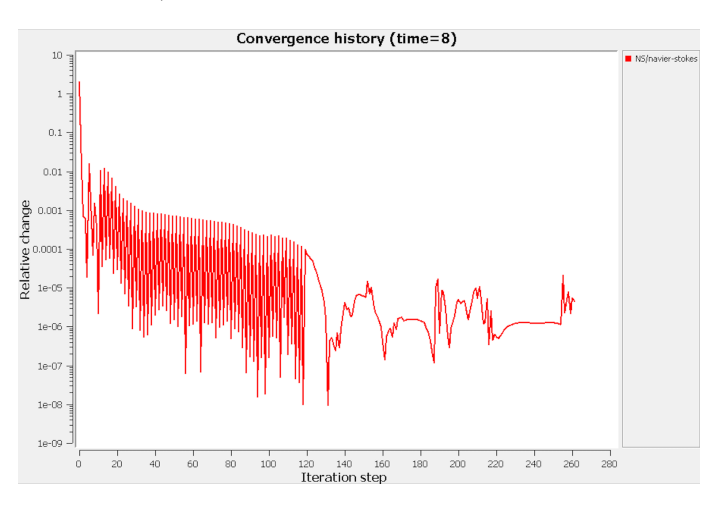

Rysunek 7: Wykres po wprowadzonej zmianie (zamiana wpływu na odpływ)

## <span id="page-10-0"></span>**3.1 Graficzna symulacja wyników**

Powyższe wykresy mają rzecz jasna odwzorowanie w symulacji odbywającej się w danym przedziale czasu, tj. animacji. Poszczególne filmiki dołączamy do raportu, natomiast poniżej prezentujemy screeny z niektórych z nich, aby poglądowo ukazać w jaki sposób wyglądają one w Elmerze, a także zaznaczyć, że jedna z nich nie wyszła poprawnie (Rys. 9).

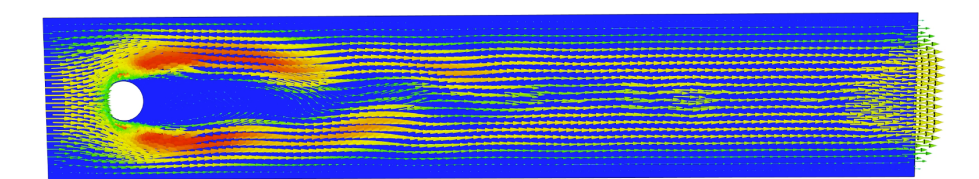

Rysunek 8: Animacja dla domyślnej siatki (zaraz po jej wczytaniu do programu)

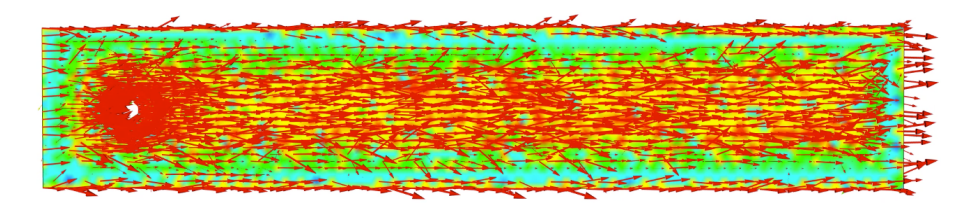

Rysunek 9: Animacja dla zmodyfikowanej siatki - błędny wynik

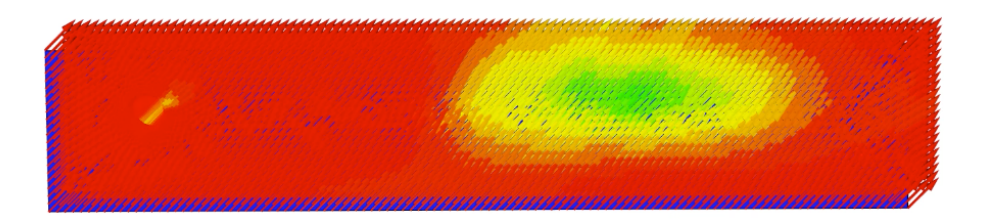

Rysunek 10: Animacja po wprowadzeniu właściwości materiału i równań

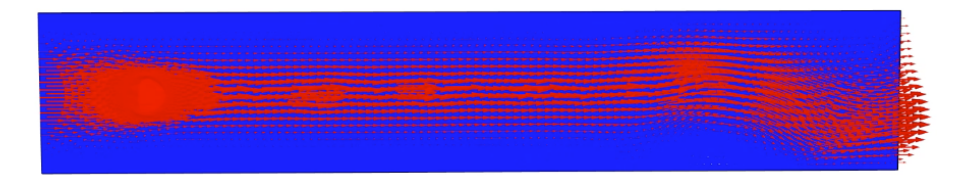

Rysunek 11: Animacja końcowa (wprowadzenie wszystkich warunków brzegowych)

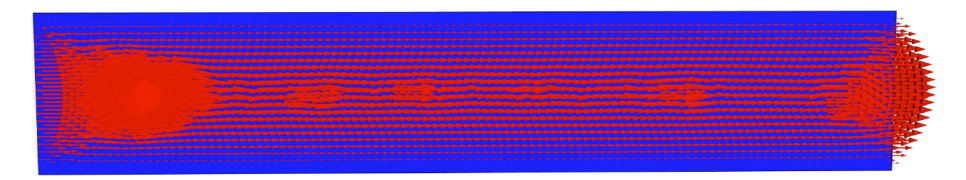

Rysunek 12: Animacja po zmianie wpływu na odpływ

## <span id="page-12-0"></span>**4 Podsumowanie**

Symulacja dla większości zadanych warunków przebiegła pomyślnie, choć zdarzały się błedy, takie jak w przypadku animacji dla zmodyfikowanej siatki (Rys. 9). W ogólności jednak nie była ona skomplikowana do przeprowadzenia, zwłaszcza dysponując wspomnianym i opisanym w rozdziale drugim tutorialem oraz gotową siatką na której podjęliśmy pracę.

Skorygowanie przedstawionych błędów wymaga od nas nieco więcej doświadczenia pracy z programem Elmer, na ten moment nie wiemy do końca gdzie je popełniliśmy. Mimo to staraliśmy się wprowadzić do projektu własną inicjatywę (rozdział 2.2.1) i zrobić nieco więcej, niż wymagała tego od nas instrukcja niezależnie od wyników.

# <span id="page-12-1"></span>**5 Bibliografia**

1.) *"Obliczenia wymiany ciepła na drodze promieniowania z wykorzystaniem programu Elmer"* - Daniel Kucharski

2.) *"Modelowanie ścieżki wirowej von Karmana przy użyciu pakietu ANSYS FLUENT"* - Artur Kulińczak, Grzegorz Pankanin

3.) *"Elmer GUI Tutorials"* - CSC – IT Center for Science